## How to enable Subscriber aware session termination in NetScaler?

In today's environment, subscribers who goes to internet through Large Scale NAT (LSN, also called Carrier Grade NAT-CGNAT) terminates connections and creates new connections frequently. In such a dynamic environment, it is important for the CGNAT device to identify if the subscriber session is closed and free the resources allocated for the specific subscriber session. In CGNAT context, the NAT resources like IP address, port block (if Port Block Allocation is enabled) should be de-allocated so that they can be used by other subscribers. Considering the scale at which subscribers go through the service provider network, this plays a vital role in optimally using NAT resources and has significant impact in CGNAT device performance.

## How to configure subscriber aware session termination in NetScaler?

In earlier implementation, when a subscriber is using a CGNAT session, on receiving Radius-Accounting-Stop message, portblock of the public IP is kept open even after the subscriber is disconnected. It uses LSN session idle time out to deallocate the NAT resources which lead to non-utilization of these resources till the idle timer expires. NetScaler enables service providers to optimally use CGNAT resources by supporting subscriber based session termination. Netscaler will now be able to close LSN session when Radius-Accounting-Stop message is received for the Framed-IP.

Subscriber Aware Session Removal is an LSN global setting for controlling subscriber aware session removal. With this enabled, whenever the subscriber information is deleted from subscriber database, sessions corresponding to that subscriber will be removed. If this setting is disabled, subscriber sessions will be timed out as per the idle time out settings.

## Subscriber aware session termination using Configuration utility

In order to enable subscriber aware session termination in NetScaler,

Navigate to System > Large Scale NAT > Click on "Set LSN Parameter"

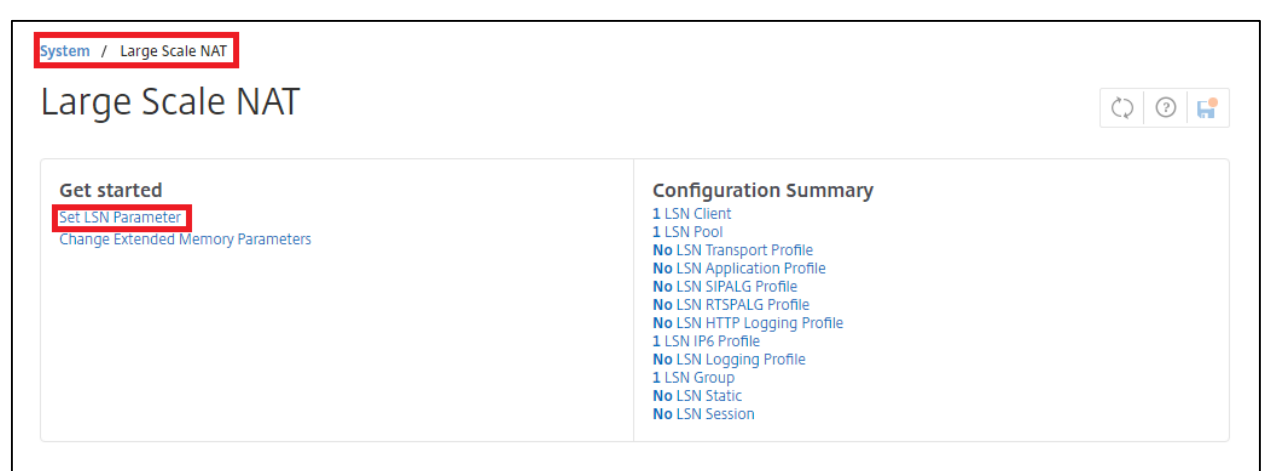

Enable Subscriber Aware Session removal by selecting "Enabled" in the drop down box. Click "OK" to confirm the changes.

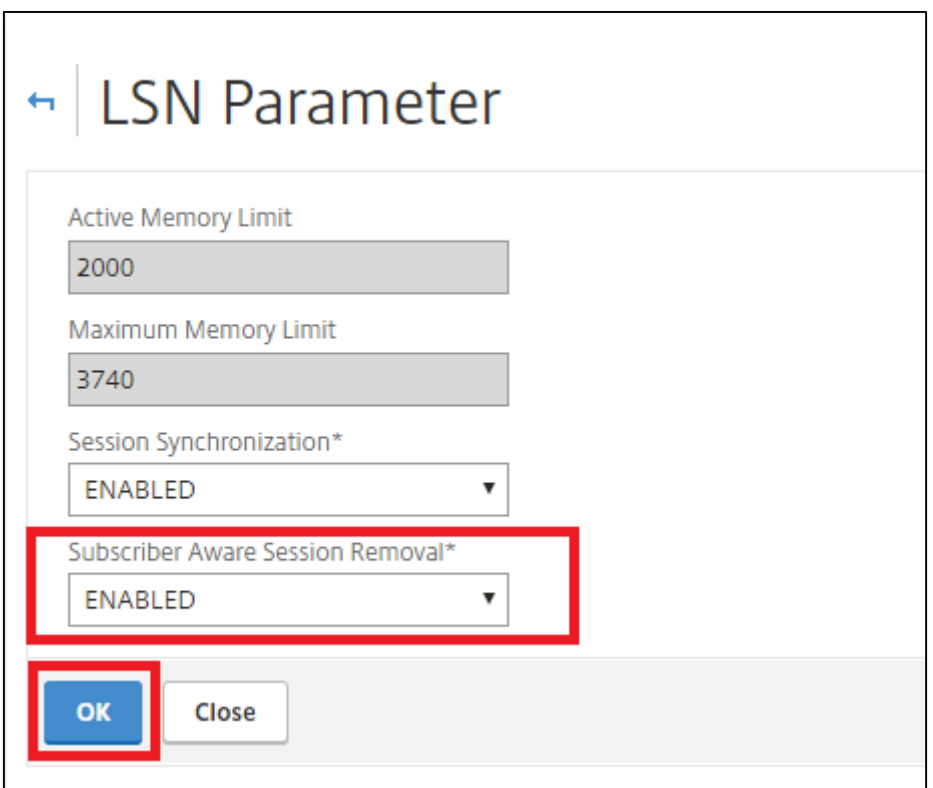

## Subscriber aware session termination using Command Prompt

Step1: Check if Subscriber aware session removal is enabled.

> show lsn parameter LSN Global Configuration: Active Memory Usage: 2000 MBytes Configured Memory Limit: 2000 MBytes

 Maximum Memory Usage Limit: 3738 MBytes Session synchronization: ENABLED Subscriber aware session removal: DISABLED Done

Step2: If Subscriber aware session removal is not enabled, it should be enabled using the below command

> set Isn parameter subscrSessionRemoval ENABLED Done

show Isn parameter

LSN Global Configuration: Active Memory Usage: 2000 MBytes Configured Memory Limit: 2000 MBytes Maximum Memory Usage Limit: 3738 MBytes Session synchronization: ENABLED Subscriber aware session removal: ENABLED Done

Thus when subscriber information is available to NetScaler through RADIUS accounting message, subscriber aware session removal option adds a lot of value to service providers by enabling them to efficiently utilize CGNAT resources(IP and port).